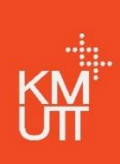

# **เข้ำสู่ระบบลงทะเบียนเรียนออนไลน์ (New ACIS)**

<https://sinfo.kmutt.ac.th/>

# **นักศึกษำต้องกดยืนยันให้ถึง Step 5 (สั่งพิมพ์ใบแจ้งหนี้และช ำระเงินได้ทันที)**

กรณี นศ.มีสถานภาพวิทยาทัณฑ์ต้องแจ้งอาจารย์ที่ปรึกษา อนุมัติการลงทะเบียนเรียน หากนักศึกษาไม่กดยืนยันการลงทะเบียน ข้อมูลรายวิชาที่เลือกไว้จะถูกยกเลิกถือว่าการลงทะเบียนไม่สมบูรณ์

## **ลงทะเบียนเรียนปกติ**

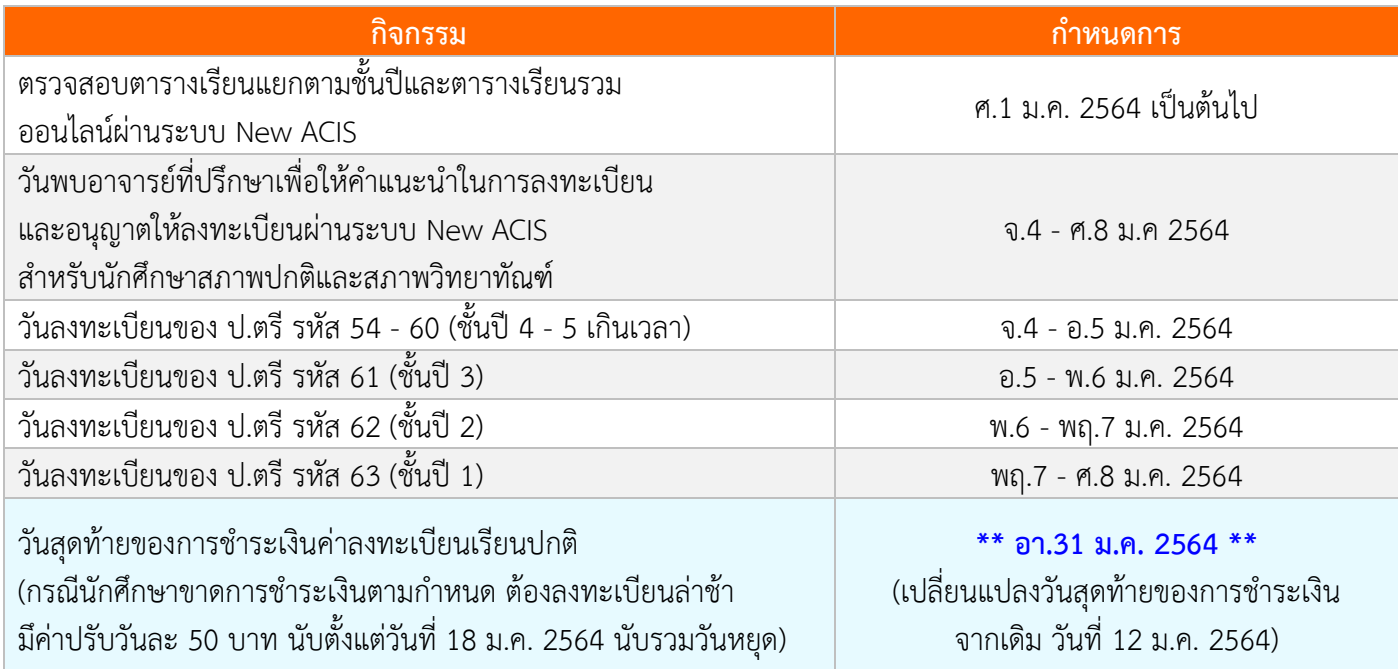

# **ลงทะเบียนเรียนล่ำช้ำ / เพิ่ม ลด ถอน รำยวิชำ / เปลี่ยนกลุ่ม**

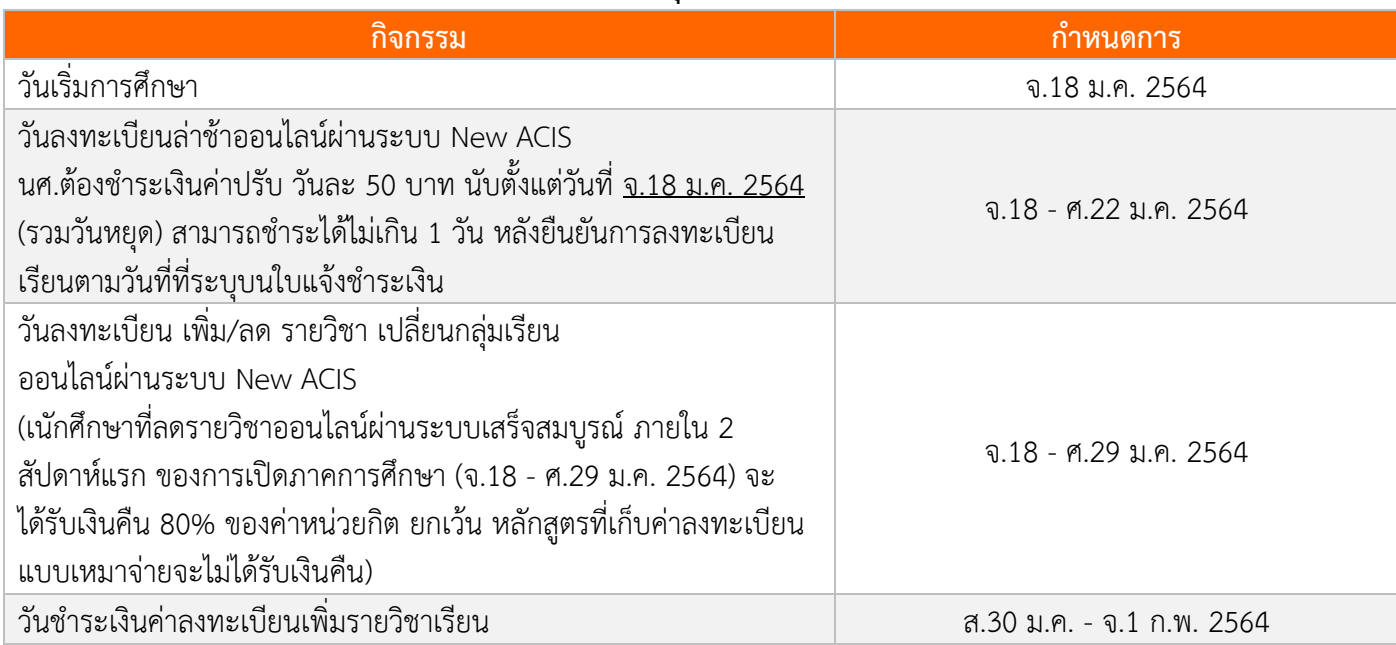

## **ลงทะเบียนเรียนล่ำช้ำ / เพิ่ม ลด ถอน รำยวิชำ / เปลี่ยนกลุ่ม**

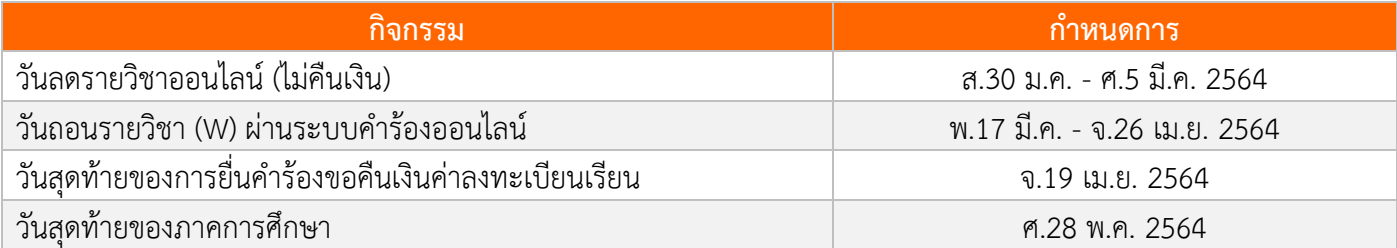

#### **หมำยเหตุ**

## เมนูที่เกี่ยวของกับการลงทะเบียนเรียน

- 1. ดูตารางสอนแยกตามชั้นปี: เมนู'ตารางสอน/ตารางสอบ' > เลือก 'ตารางเรียนตามชั้นปี'
- 2. ดูตารางเรียนรวม : เมนู 'ตารางสอน/ตารางสอบ' > เลือก 'ตารางเรียนตามภาควิชา'
- 3. ลงทะเบียนเรีนยปกติ: เมนู 'ลงทะเบียนรายวิชา' > เลือก 'ลงทะเบียนเรียน'
- 4. ลงทะเบียนเรียนล่าช้า เพิ่ม ลด เปลี่ยนกล่ม (คืนเงินกรณีลดรายวิชา ภายใน 2 สัปดาห์ ตามกำหนด)
	- : เมนู 'ลงทะเบียนรายวิชา' > เลือก 'ลงทะเบียนเรียนล่าช้า/เพิ่ม/ลด/เปลี่ยนกลุ่ม'
- 5. ลดรายวิชา (ไม่ได้รับเงินคืน) : เมนู 'ลงทะเบียนรายวิชา' > เลือก 'ลดรายวิชา' > ต้องผ่านการอนุมัติจาก อ.ที่ปรึกษา ออนไลน์ผ่านระบบ
- 6. พิมพ์ใบแจ้งชำระเงิน : เมนู 'ลงทะเบียนรายวิชา' > เลือก 'ชำระเงินค่าลงทะเบียน/ค่าลาพัก(รักษาสถานภาพ) และอื่นๆ'
- 7. ตรวจสอบรายวิชาที่ลงทะเบียน : เมนู 'ลงทะเบียนรายวิชา' > เลือก 'สอบถาม/พิมพ์รายวิชาที่ลงทะเบียน'
- 8. คำร้องออนไลน์ ขอลงทะเบียนเรียนหน่วยกิตต่ำกว่า 9-11 หน่วยกิต และเกินกว่ากำหนด 20-22 หน่วยกิต : เมนู 'คำร้องผ่านเว็บ' > เลือก 'ยื่นคำร้องเกี่ยวกับการลงทะเบียน' > เลือก 'คำร้องขอลงทะเบียน 9-11 หน่วยกิตหรือ  $20$ -22 หน่วยกิต (สำหรับปริญญาตรี)'  $>$  บันทึกข้อมูลคำร้องให้ครบถ้วน  $>$  กด 'ส่งคำร้อง'
- 9. ค าร้องออนไลน์ ขอเปลี่ยนเงื่อนไขการลงทะเบียน (S/U หรือ Audit)
	- : เมนู 'คำร้องผ่านเว็บ' > เลือก 'ยื่นคำร้องเกี่ยวกับการลงทะเบียน' > เลือก 'คำร้องขอลงทะเบียนเปลี่ยนเงื่อนไขการ ลงทะเบียน (Audit,S/U)' > เลือกรายวิชาที่ต้องการเปลี่ยนเงื่อนไขให้ถูกต้องครบถ้วน > กด 'ส่งคำร้อง'
- 10. ค าร้องออนไลน์ ขอถอนรายวิชา (W)
	- : เมนู 'คำร้องผ่านเว็บ' > เลือก 'ยื่นคำร้องเกี่ยวกับการลงทะเบียน' > เลือก 'คำร้องขอถอนรายวิชา' > เลือกรายวิชาที่ ต้องการถอนให้ถูกต้องครบถ้วน  $>$  กด 'ส่งคำร้อง'
- 11. ติดตามการอนุมัติคำร้องออนไลน์ทุกประเภท : เมนู 'คำร้องผ่านเว็บ' > เลือก 'ติดตามคำร้อง' \*\* คำร้องออนไลน์จะ สมบูรณ์เมื่อได้รับการอนุมัติครบถ้วนทุกขั้นตอน \*\*

ติดต่อสอบถามข้อมูลเกี่ยวกับการลงทะเบียนเรียน ศูนย์บริการนักศึกษา The HUB สำนักงานทะเบียนนักศึกษา ชั้น 1 อาคารสำนักงานอธิการบดี (N2) โทรศัพท์ 024708154 หรือ 024708340 ในวันและเวลาทำการ 08:30 – 16:30 น. Facebook : <https://www.facebook.com/REGISTKMUTT> Line ID : @regiskmutt